一、程式說明

使用本小工具可以修改圖片之 EXIF 中的經緯度坐標值

二、使用方法

- 1. 開啟程式後,選擇『Load』載入圖片,會出現圖片及其坐標值。
- 2. 可使用滑鼠滾輪放大、縮小影像檢視。

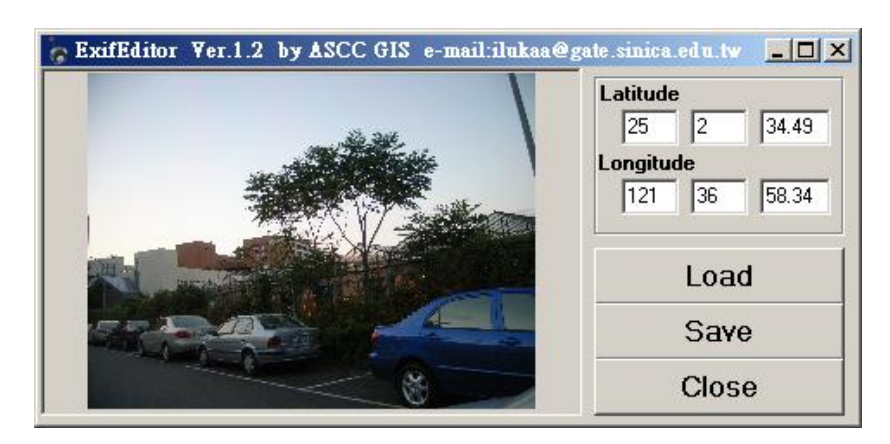

圖、ExifEditor

3. 修改坐標經緯度後,選擇『Save』,將坐標更新後寫入原圖片。